# For product information and support, visit<br>www.philips.com/dictation

# SPEECHMIKE AIR

LFH3010

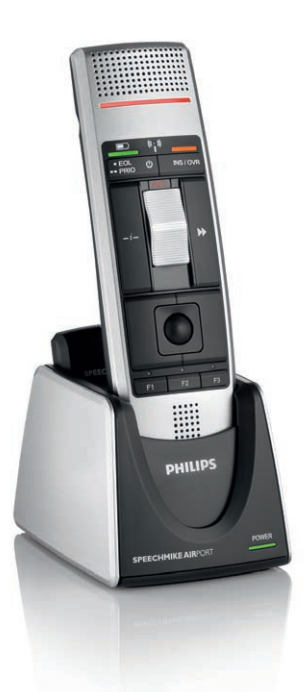

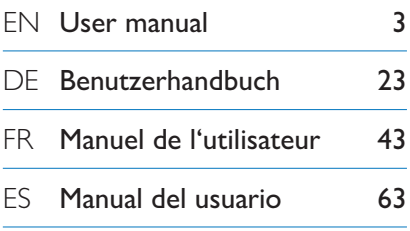

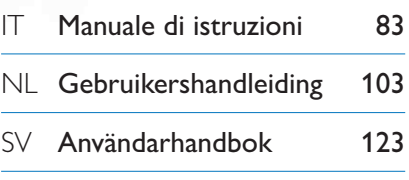

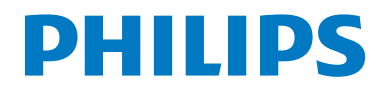

# Användarhandbok

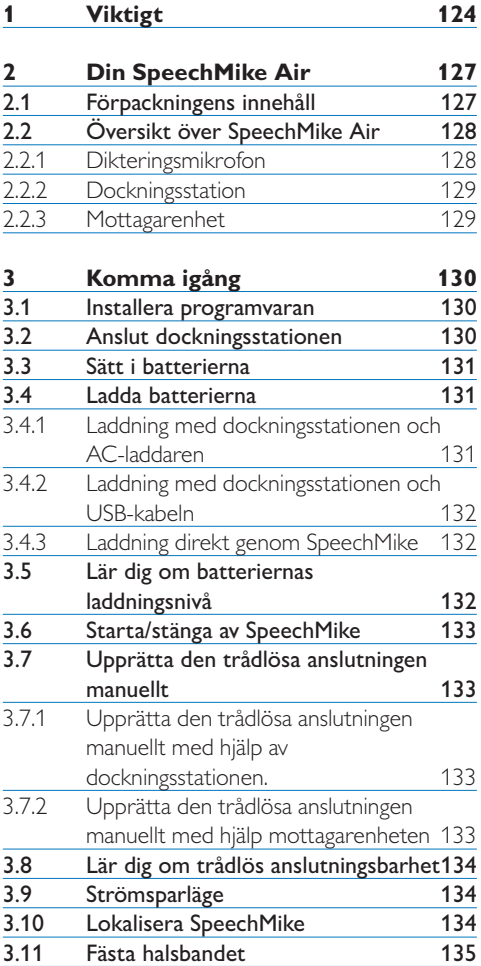

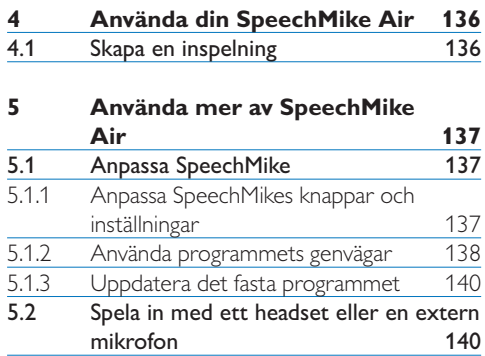

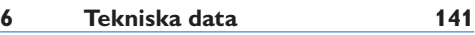

### **7 [Vanliga frågor](#page-21-0) 142**

# <span id="page-3-0"></span>1 Viktigt

Philips förbehåller sig rätten att när som helst ändra produkter utan att tidigare material behöver justeras.

Innehållet i den här användarhandboken anses lämpligt för avsedd användning av systemet. Om produkten eller dess enskilda moduler eller procedurer används i andra syften än vad som anges här måste giltighet och lämplighet för dessa kontrolleras.

#### **Säkerhet**

- • Produkten bör inte utsättas för regn eller vatten eftersom kortslutning kan uppstå.
- • Utsätt inte enheten för stark värme som orsakas av värmeanläggningar eller direkt solljus.
- • Skydda kablarna från att klämmas ihop, särskilt vid kontakter och där de ansluts till enheten.
- • Alla trådlösa enheter kan råka ut för störningar som kan påverka utrustningens prestanda.
- • Säkerhetskopiera dina filer. Philips påtar sig inget ansvar för eventuell dataförlust.

#### **Hörselsäkerhet**

Se till att följa dessa riktlinjer när du använder hörlurar:

- • Lyssna med rimlig volym under en rimlig tid.
- • Justera inte upp volymen när din hörsel har vant sig vid den.
- • Skruva inte upp volymen så högt att du inte kan höra vad som händer runt omkring dig.
- • Du bör iaktta försiktighet eller tillfälligt avbryta användningen vid potentiellt farliga situationer.
- • Använd inte hörlurar när du framför motorfordon, cyklar eller skateboardar etc.. Det kan skapa trafikfara och är förbjudet på många platser.

#### **Viktigt (för modeller som är utrustade med hörlurar):**

Philips garanterar att ljudspelarna följer de regler för maximal ljudstyrka som fastställs av relevanta tillsynsmyndigheter, men endast med den originalmodell av hörlurar som medföljer. Om hörlurarna behöver bytas ut, rekommenderar vi att du kontaktar din återförsäljare för att beställa en Philips-modell som är identisk med originalet.

#### **Små barn**

Din enhet och dess förbättringar kan innehålla små delar. Håll dem utom räckhåll för små barn.

#### **Användningsmiljö**

Denna enhet uppfyller exponeringsriktlinjerna för strålning om den används antingen i normalt användningsläge mot örat eller om den placeras minst 2,2 centimeter (7/8 tum) från kroppen. Om enheten bärs nära kroppen i en väska, bälteshållare eller hållare bör denna inte innehålla metall och enheten bör placeras på ovan angivet avstånd från kroppen.

Delar av enheten är magnetiska. Metallmaterial kan dras mot enheten. Placera inte kreditkort eller andra magnetiska lagringsmedia nära enheten eftersom information som lagras på dem kan raderas.

#### **Medicinska enheter**

Användning av utrustning som sänder ut radiovågor kan störa funktionen för otillräckligt skyddad medicinsk utrustning. Rådgör med en läkare eller med tillverkaren av den medicinska apparaten för att avgöra om den är tillräckligt avskärmad från externa radiosignaler eller om du har frågor. Stäng av enheten i sjukvårdsinrättningar om det finns föreskrifter anslagna om att du skall göra detta. Sjukhus eller sjukvårdsinrättningar använder ibland utrustning som kan vara känslig för externa radiosignaler.

#### **Implanterad medicinsk utrustning**

Tillverkare av medicinsk utrustning rekommenderar ett avstånd på minst 15,3 centimeter (6 tum) mellan en trådlös enhet och en inopererad medicinsk enhet som t.ex. en pacemaker eller ett ICD-implantat (implanted cardioverter defibrillator) för att undvika risk för störningar hos den medicinska enheten. Personer som har sådan utrustning bör tänka på följande:

- • • Alltid hålla den trådlösa enheten på ett avstånd av minst 15,3 centimeter (6 tum) från den medicinska enheten.
- • Inte bära den trådlösa enheten i en bröstficka.
- • Stänga av den trådlösa enheten omedelbart om det finns skäl att misstänka att det kan uppstå störningar.
- • Läsa och följa anvisningarna från tillverkaren av implanterad medicinsk utrustning.

Kontakta läkare om du har några frågor om hur man använder trådlösa enheter när man har en inopererad medicinsk apparat.

#### **Hörapparat**

Vissa digitala trådlösa enheter kan störa en del hörapparater. Om det förekommer störningar bör du rådgöra med din operatör.

#### **Fordon**

Radiosignaler kan påverka elektroniska system i motorfordon, t.ex. elektronisk bränsleinsprutning, låsningsfria bromsar, automatisk farthållare och system för krockkuddar som är felaktigt installerade eller bristfälligt skyddade. Om du vill veta mer kontaktar du tillverkaren av fordonet eller dess utrustning respektive en representant för tillverkaren.

Låt endast kvalificerad personal reparera eller installera enheten i ett fordon. Felaktig installation eller service kan vara farlig och kan göra den garanti som kanske gäller för enheten ogiltig. Kontrollera regelbundet att all trådlös utrustning i din bil är korrekt installerad och fungerar felfritt. Förvara eller frakta inte

brandfarliga vätskor, gaser eller explosiva ämnen tillsammans med enheten eller dess tillbehör. Kom ihåg att krockkuddar blåses upp med stor kraft.

Det är förbjudet att använda din enhet när du flyger i ett flygplan. Stäng av enheten innan du går ombord på ett flygplan. Användning av trådlösa teleenheter i ett flygplan kan vara farlig för flygplanets funktion, kan störa det trådlösa telenätet och kan vara olaglig.

#### **Områden med risk för explosion**

Stäng av enheten om du befinner dig i ett område där det finns risk för explosioner. Följ alla skyltar och instruktioner. Områden med risk för explosion är sådana områden där du normalt anvisas att stänga av ditt fordons motor. Gnistor i sådana områden kan orsaka en explosion eller brand vilket kan leda till personskador eller till och med till dödsfall. Stäng av enheten vid bensinpumpar på bensinstationer. Följ de begränsningar som gäller på platser där man förvarar och säljer bränsle, i kemiska fabriker och vid pågående sprängningsarbeten.

Områden med risk för explosion är oftast, men inte alltid, klart utmärkta. Sådana områden är bland annat under däck på båtar, anläggningar för transport och lagring av kemikalier och områden där luften innehåller kemikalier eller partiklar som korn, damm eller metallpulver. Du bör kontrollera med tillverkarna av fordon som använder gasol (till exempel propan eller butan) för att avgöra om denna enhet kan användas säkert i närheten av dessa fordon.

#### **Uppfyller EMF**

Koninklijke Philips Electronics N.V. tillverkar och säljer många produkter som riktar sig till konsumenter och dessa produkter har, liksom all elektronisk utrustning, generellt en förmåga att sända och ta emot elektromagnetiska signaler. En av Philips ledande affärsprinciper är att vidta alla nödvändiga hälso- och säkerhetsåtgärder för att våra produkter skall uppfylla alla krav

som ställs i lagstiftningen och för att de skall hålla sig inom de EMF-standarder som gäller vid den tidpunkt när produkterna tillverkas. Philips är engagerat för att utveckla, tillverka och marknadsföra produkter som inte har några negativa effekter på hälsan. Philips intygar att om dess produkter hanteras korrekt för sin avsedda användning är de säkra att använda enligt de vetenskapliga belägg som finns idag. Philips spelar en aktiv roll i utvecklingen av internationella EMF- och säkerhetsstandarder vilket gör det möjligt för Philips att förutse den kommande utvecklingen av standardisering för tidig integrering i företagets produkter.

#### **Rengöring och desinfektion**

- • Dra ut enhetens kontakt före rengöring.
- • Använd en mjuk trasa, vid behov fuktad med en minimal mängd vatten eller vatten blandat med mild tvål, för att rengöra produkten.
- • Produkter för desinficering av ytor i kliniska områden och utrustning för vård av patienter, till exempel desinfektionstrasor, kan användas för att rengöra enheten.
- • Använd inte skarpa kemikalier eller starka rengöringsmedel.
- • Gnid eller stryk inte ytan med något hårt eftersom detta kan repa eller skada ytan permanent.

#### **Kassera gammal produkt**

- • Produkten är utformad och tillverkad av högkvalitativa material och komponenter som kan återvinnas och återanvändas.
- • När denna överkorsade hjulförsedda soptunna finns angiven på produkten, anger den att produkten omfattas av det europeiska direktivet 2002/96/EG.

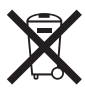

- • Du bör informera dig om dina lokala insamlingssystem för elektriska och elektroniska produkter.
- • Följ dina lokala regler och släng inte gamla produkter i det vanliga hushållsavfallet. Rätt kassering av gamla produkter hjälper till att förhindra potentiellt negativa konsekvenser

för miljö och mänsklig hälsa.

• Batterier (inklusive inbyggda uppladdningsbara batterier) innehåller ämnen som kan förorena miljön. Alla batterier ska slängas på en särskild insamlingsplats.

# <span id="page-6-0"></span>2 Din SpeechMike Air

Grattis till ditt köp och välkommen till Philips!

För att kunna dra nytta av all den service som Philips erbjuder kan du besöka vår webbplats. Där finns supportinformation som t.ex. användarhandböcker, programnedladdning, garantiinformation och mycket mer: www.philips.com/dictation.

#### **2.1 Förpackningens innehåll**

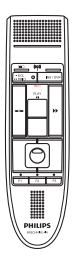

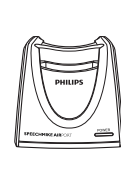

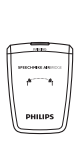

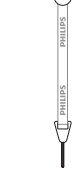

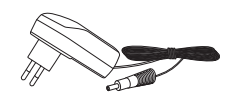

Dikteringsmikrofon Dockningsstation Mottagarenhet Halsrem

AC-laddare

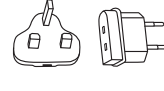

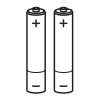

**Utbytbara** laddningsstift

Laddningsbara Ficka batterier

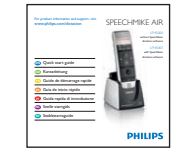

Färgdekaler

Snabbstartguide

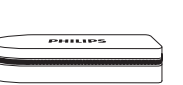

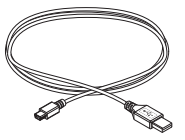

USB-kabel

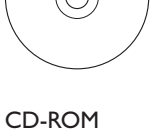

som innehåller program och användarhandbok

#### <span id="page-7-0"></span>**2.2.1 Dikteringsmikrofon**

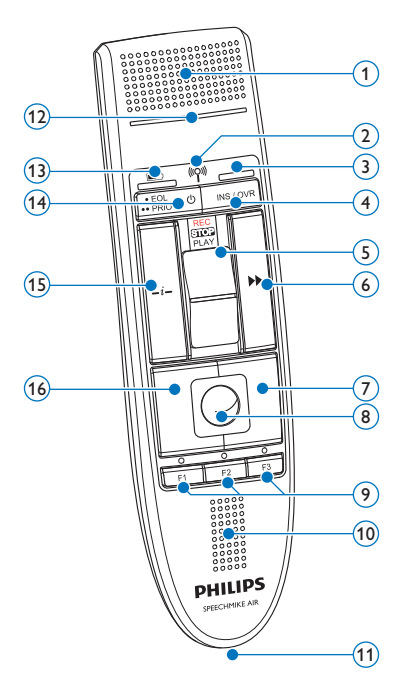

- Mikrofon
- $\overline{2}$   $\overline{2}$  indikatorlampa för trådlös anslutning
- Indikatorlampa Lägg till
- INS/OVR Knappen Lägg till/Skriv över
- Skjutreglage (spela in, stopp, spela upp, spola bakåt)
- b Knappen Snabbspola framåt
- Höger musknapp
- Styrkula
- F1, F2, F3 Programmerbara funktionsknappar
- Högtalare
- Kontakt dockningsstation

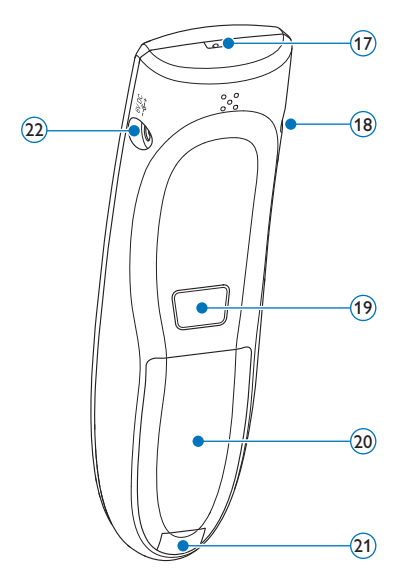

- Indikatorlampa Spela in
- **h** Indikatorlampa för batteriladdningsnivå
- 14  $\circ$  På/Av, · EOL end-of-letter-knapp,
	- •• PRIO prioritetsknapp
- $(15) i$  Instruktionsknapp
- Vänster musknapp
- Hål för remmen
- Uttag för headset
- Vänster musknapp
- Batterilucka
- Öppningsknapp Batterilucka
- Kontakt laddare

#### <span id="page-8-0"></span>**2.2.2 Dockningsstation**

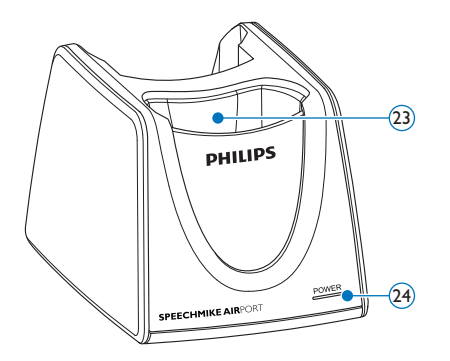

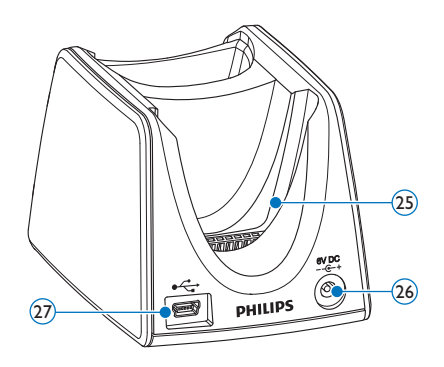

- SpeechMike dockningsfack
- Indikatorlampa Ström
- Dockningsfack mottagningsenhet
- Kontakt laddare
- Kontakt mini-USB

#### **2.2.3 Mottagarenhet**

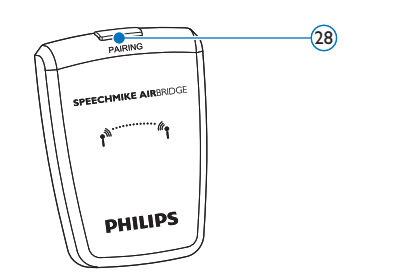

Parningsknapp 29 USB-kontakt

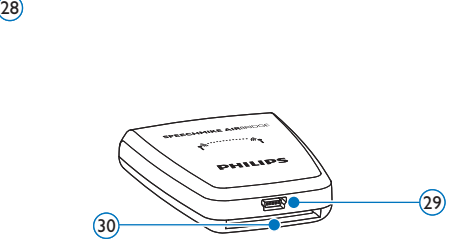

- 
- Kontakt dockningsstation

# <span id="page-9-0"></span>3 Komma igång

#### **3.1 Installera programvaran**

Inspelning och uppspelning av dikteringar med SpeechMike kräver att ett dikteringsprogram, som *Philips SpeechExec*, installeras på datorn. Om andra dikteringsprogram än *Philips SpeechExec* från en annan tillverkare används måste drivrutinsprogram installeras innan SpeechMike ansluts.

# **Q Viktigt**

Administratörsrättigheter krävs för att installera programvaran. Kontakta din administratör för att få mer hjälp.

#### 1 Starta datorn.

- <sup>2</sup> Sätt in installations-CD:n i CD-ROM-enheten. Inställningsprogrammet bör starta automatiskt. Om det inte startar automatiskt öppnar du CD:ns innehåll i Utforskaren i Windows och dubbelklickar på filen *autorun.exe*.
- **3** Klicka på knappen Install (Installera).
- 4 Följ instruktionerna från inställningsprogrammet på skärmen.

#### **3.2 Anslut dockningsstationen**

1 Laddaren levereras med fyra kontakter, en för de flesta europeiska länder, en för Storbritannien, en för USA och Kanada och en för Australien. Innan du använder laddaren för första gången väljer du korrekt kontakt som passar till vägguttagen i ditt land och monterar den på strömadaptern.

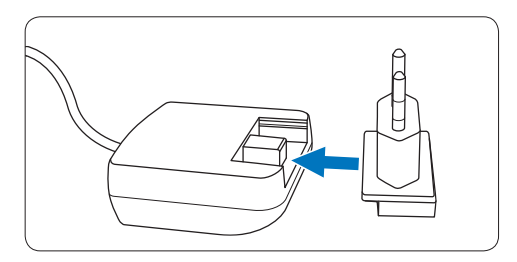

**2** Anslut laddaren till ett vägguttag och anslut laddarens kabel till laddningskontakten på dockningsstationen.

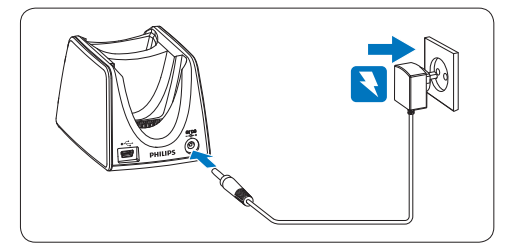

**3** Anslut USB-kabeln till datorns USBport och till mini USB-kontakten på dockningsstationen.

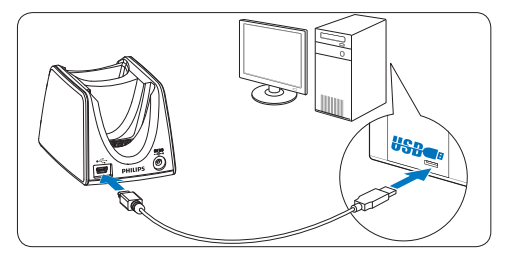

4 Sätt in mottagarenheten i motsvarande fack i dockningsstationen och tryck ner den fast tills den går i lås.

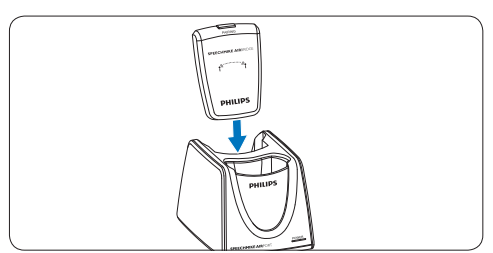

# <span id="page-10-0"></span>**e**<sub>3</sub> Tips

En mobil användare kan använda mottagarenheten utan dockningsstationen genom att ansluta den direkt till datorn med USB-kabeln.

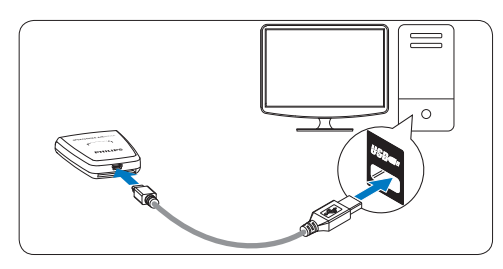

### **3.3 Sätt i batterierna**

SpeechMike kan användas med de laddningsbara Philips-batterierna LFH9154 eller AAA alkaliska batterier.

1 Tryck ner batteriluckans öppningsknapp och öppna batteriluckan.

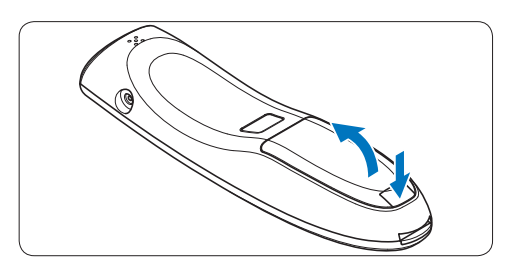

**2** Placera batterierna med rätt polaritet enligt märkningen och stäng luckan.

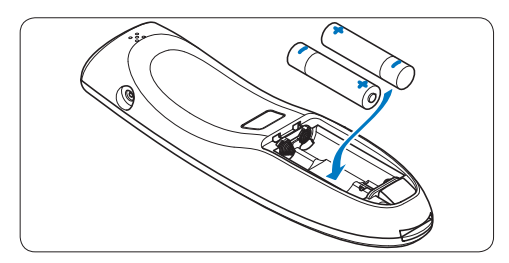

## D **Anmärkningar**

- • Blanda inte batterier av olika typ och/eller märken.
- • Ta bort batterierna om du inte kommer att använda SpeechMike under en längre tidsperiod. Läckande batterier kan skada SpeechMike.
- Stoppa inspelningen innan batterierna byts ut. Om du tar bort batterierna under inspelning kan du förlora data.

#### **3.4 Ladda batterierna**

De laddningsbara Philips-batterierna LFH9154 kan laddas i SpeechMike med hjälp av dockningsstationen i kombination med USBkabeln eller AC-laddaren. Det går dessutom att ladda batterierna genom att ansluta ACladdaren direkt till SpeechMike. En komplett omladdningscykel tar ungefär 2,5 timmar.

## B **Varning**

Använd endast originalladdaren. Användning av en annan laddare kan skada enheten.

#### D **Anmärkningar**

- • Andra batterier än de medföljande Philipsbatterierna LFH9154 kan inte laddas.
- • Ladda batterierna helt före den första användningen.

#### **3.4.1 Laddning med dockningsstationen och AC-laddaren**

De laddningsbara Philips-batterierna LFH9154 kan laddas i SpeechMike med hjälp av dockningsstationen i kombination med ACladdaren.

- **1** Se till att AC-laddaren är ansluten till dockningsstationen (se kapitel 3.2 för mer information).
- 2 Sätt in SpeechMike i facket i dockningsstationen och tryck ner den fast tills den går i lås.
	- *• Laddningsnivåindikatorn för batterierna blinkar orange under laddningen.*

<span id="page-11-0"></span>*• Laddningsnivåindikatorn för batterierna lyser grönt när laddningen är slutförd.*

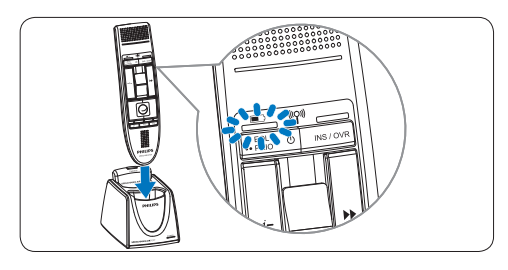

#### **3.4.2 Laddning med dockningsstationen och USB-kabeln**

De laddningsbara Philips-batterierna LFH9154 kan laddas i SpeechMike med hjälp av dockningsstationen i kombination med USBkabeln.

- 1 Se till att dockningsstationen är ansluten till datorn med USB-kabeln (se kapitel 3.2 för mer information).
- 2 Sätt in SpeechMike i facket i dockningsstationen och tryck ner den fast tills den går i lås.
	- *• Laddningsnivåindikatorn för batterierna blinkar orange under laddningen.*
	- *• Laddningsnivåindikatorn för batterierna lyser grönt när laddningen är slutförd.*

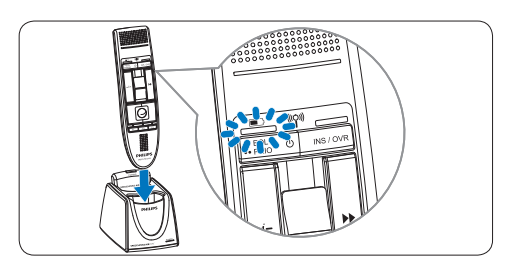

# D **Anmärkningar**

- • Datorn måste startas vid laddning av batterierna med USB-kabeln.
- Om datorns USB-port inte har tillräcklig strömförsörjningskapacitet använder du ACladdaren.

**3.4.3 Laddning direkt genom SpeechMike** De laddningsbara Philips-batterierna LFH9154 kan laddas i SpeechMike genom att AC-laddaren ansluts direkt till SpeechMike.

1 Anslut laddaren till ett vägguttag och anslut laddarens kabel till laddningskontakten på SpeechMike.

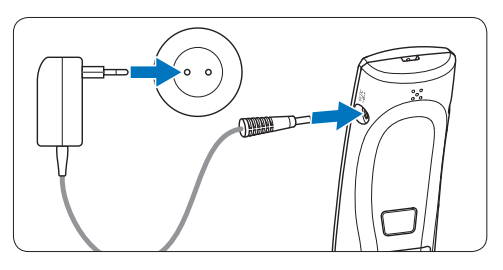

#### **3.5 Lär dig om batteriernas laddningsnivå**

Omedelbart efter det att du slår på SpeechMike eller när SpeechMike är placerad i dockningsstationen indikerar laddningsnivåindikatorn batteriernas status.

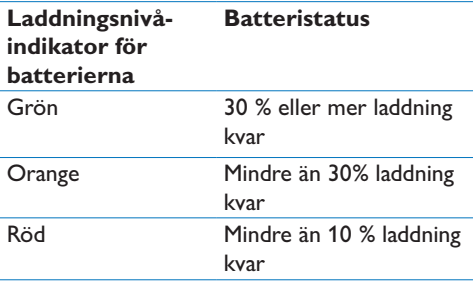

Laddningsnivåindikatorn för batterierna blinkar rött kontinuerligt i ungefär 30 sekunder av den återstående inspelningstiden.

### <span id="page-12-0"></span>**3.6 Starta/stänga av SpeechMike**

1 För att starta SpeechMike trycker du på  $\bigcirc$  På/Av under ungefär 5 sekunder. Batteriindikatorn tänds.

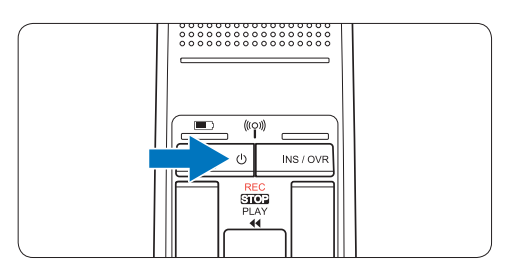

- **2** När SpeechMike är på återansluter den till dockningsstationen automatiskt.
	- *• Indikatorn för trådlös anslutning på SpeechMike blinkar blått under tiden som anslutningen upprättas.*
	- *• Om anslutningen lyckas lyser den blå indikatorn permanent.*
	- *• Om den automatiska trådlösa anslutningen misslyckas upprättar du anslutningen manuellt (se nedan).*
- **3** För att stänga av SpeechMike trycker du på  $\bigcirc$  På/Av under ungefär 5 sekunder. SpeechMike piper och batteriindikatorn lyser rött kortvarigt.

#### **3.7 Upprätta den trådlösa anslutningen manuellt**

SpeechMike och mottagarenheten paras som standard i fabriken och behöver normalt inte anslutas manuellt. Om den automatiska trådlösa anslutningen misslyckas eller om du vill para SpeechMike med en annan mottagarenhet upprättar du anslutningen manuellt.

#### **3.7.1 Upprätta den trådlösa anslutningen manuellt med hjälp av dockningsstationen.**

- 1 Se till att mottagarmodulen är insatt i dockningsstationen.
- 2 Starta SpeechMike, sätt in den i dockningsfacket i dockningsstationen och tryck ner den fast tills den går i lås.
- **3** Tryck på parningsknappen [PAIRING] på mottagarenheten och håll den intryckt i 3 sekunder.
	- *• Mottagarenheten går in i parningsläget och parningsknappen börjar blinka blått i snabbt tempo.*
	- *• Om anslutningen lyckas lyser indikatorn för trådlös anslutning på SpeechMike och parningsknappen på mottagarenheten blått permanent.*

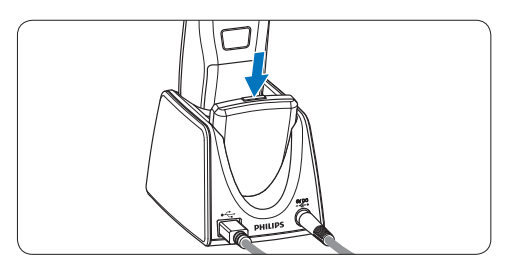

#### **3.7.2 Upprätta den trådlösa anslutningen manuellt med hjälp mottagarenheten**

Om mottagarenheten används utan dockningsstationen följer du dessa steg för att upprätta den trådlösa anslutningen manuellt.

- 1 Se till att mottagarenheten är ansluten till datorn med USB-kabeln och att datorn är på.
- 2 Tryck på parningsknappen [PAIRING] på mottagarenheten och håll den intryckt i 3 sekunder.

*Mottagarenheten går in i parningsläget och parningsknappen börjar blinka blått i snabbt tempo.*

<span id="page-13-0"></span>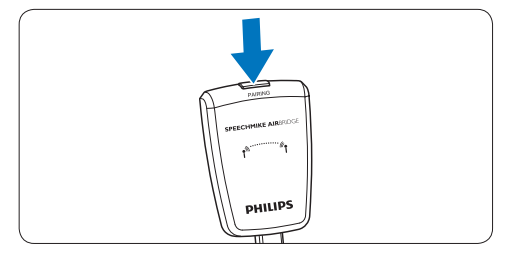

**3** Starta SpeechMike och tryck på funktionsknapparna F1 och F3 samtidigt i 1 sekund.

*Om anslutningen lyckas lyser indikatorn för trådlös anslutning på SpeechMike och parningsknappen på mottagarenheten blått permanent.*

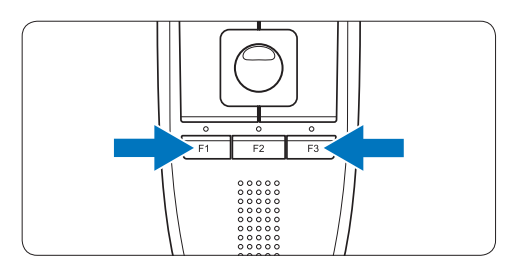

#### **3.8 Lär dig om trådlös anslutningsbarhet**

SpeechMike använder trådlös teknologi för att upprätta en anslutning mellan dikteringsmikrofonen och dockningsstationen.

En trådlös anslutning kräver inte att dikteringsmikrofonen och dockningsstationen är inom synhåll för varandra men det maximala avståndet mellan enheterna är 10 meter (33 fot). Ju närmare enheterna är varandra desto bättre blir prestanda. Det optimala arbetsområdet visas mörkgrått på bilden. Anslutningen störs av avstånd och hinder (visas ljusgrått) eller av andra elektroniska enheter.

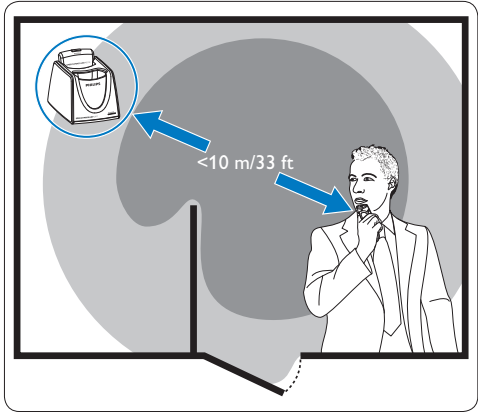

Om du lämnar dockningsstationens mottagningsområde uppmärksammas du genom en vibration om att anslutningen mellan dockningsstationen och dikteringsmikrofonen kan bli instabil. Dikteringsmikrofonen piper när den trådlösa anslutningen avbryts.

#### **3.9 Strömsparläge**

Om SpeechMike inte används under mer än två timmar stängs den av automatiskt för att spara på batteriets livslängd. Starta enheten genom att trycka på  $\Phi$  På/Av tills batteriindikatorn tänds.

#### **3.10 Lokalisera SpeechMike**

1 Tryck på parningsknappen [PAIRING] på mottagarenheten kortvarigt. *Den SpeechMike som är ansluten till denna mottagare piper.*

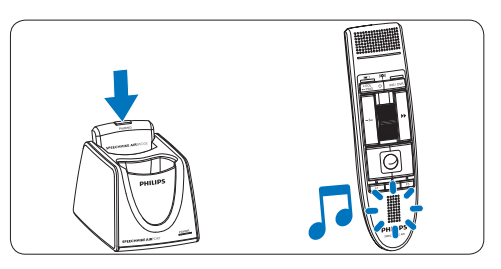

### <span id="page-14-0"></span>**3.11 Fästa halsbandet**

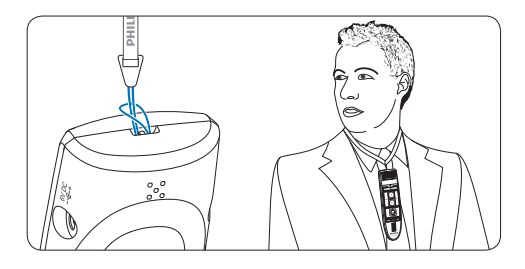

# <span id="page-15-0"></span>4 Använda din SpeechMike Air

I detta kapitel beskrivs hur du använder SpeechMike tillsammans med dikteringsprogrammet *Philips SpeechExec*. Om SpeechMike används tillsammans med ett annat program än *Philips SpeechExec* från en annan leverantör kan det hända att en del funktioner inte finns eller fungerar annorlunda. För detaljerad information hänvisas till den dokumentation som levereras tillsammans med programmet.

#### **4.1 Skapa en inspelning**

- 1 Dockningsstationen eller mottagarenheten måste anslutas till datorn med USB-kabeln och skjutreglaget måste vara i läget STOP.
- 2 Starta dikteringsprogrammet SpeechExec.
- **3** Flytta skjutreglaget till läget REC för att skapa en ny inspelning och börja prata.
	- *• Inspelningsfönstret visas.*
	- *• Indikatorlampan för inspelning lyser rött (i läget Skriv över) eller grönt (i läget Lägg till) under inspelningen.*
- 4 För att stoppa inspelningen flyttar du skjutreglaget till läget STOP.
- 5 Tryck på knappen •EOL/••PRIO för att markera inspelningen som slutförd.
	- *• Dikteringsfilen flyttas till mappen Finished dictations (Slutförda dikteringar).*
	- *• Inspelningsfönstret stängs och arbetslistfönstret visas.*
- 6 För att tilldela prioritetsstatus till inspelningen trycker du på knappen •EOL/••PRIO igen inom en halv sekund.

### **∈** Obs!

• För att få ett så bra resultat som möjligt skall du tala tydligt och hålla mikrofonen ungefär 10 till 15 centimeter från munnen.

• Det maximala avståndet mellan dockningsstationen och dikteringsmikrofonen är 10 meter (33 fot). Om du lämnar dockningsstationens mottagningsområde uppmärksammas du genom en vibration om att anslutningen mellan dockningsstationen och dikteringsmikrofonen kan bli instabil. Dikteringsmikrofonen piper när den trådlösa anslutningen avbryts. Gå in i dockningsstationens mottagningsområde igen. Om den trådlösa anslutningen avbryts piper dikteringsmikrofonen och dikteringsprogrammet slutar att spela in. Se *Lär dig om trådlös anslutningsbarhet* på sidan 134 för mer information om trådlös anslutningsbarhet.

#### <span id="page-16-0"></span>**5.1 Anpassa SpeechMike**

Använd programvaran *Device Control Center* för att anpassa SpeechMike till individuella användares behov.

Programvaran möjliggör tilldelning av olika funktioner till varje tangent, aktivering eller deaktivering av vissa funktioner samt att starta och styra tillämpningar med SpeechMike.

#### **5.1.1 Anpassa SpeechMikes knappar och inställningar**

- 1 Se till att dockningsstationen är ansluten till datorn med USB-kabeln och att den trådlösa anslutningen till dikteringsmikrofonen är upprättad.
- 2 Om alternativet att starta *Device Control Center* automatiskt valdes under installationen öppnar du programmet genom att klicka på ikonen i i meddelandeområdet i Windows aktivitetsfält. För att starta programmet manuellt öppnar du Windows startmeny i Windows och väljer Alla Program > Philips Speech Control > Philips Device Control Center.

*De aktuella inställningarna laddas ner automatiskt från den anslutna SpeechMike.*

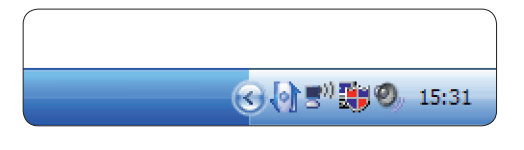

3 På fliken *Device (Enhet)* konfigurerar du enhetens inställningar och väljer den funktion som skall tilldelas varie tangent.

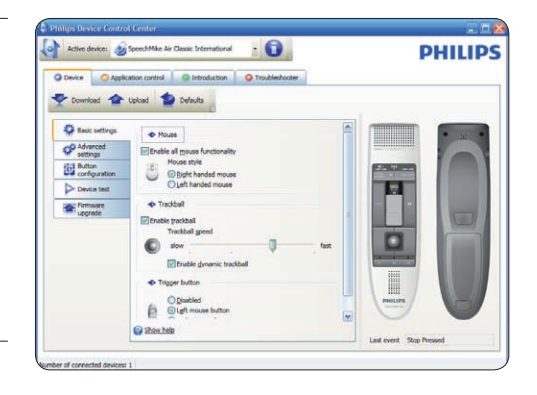

4 Klicka på knappen Upload (Ladda upp) för att spara de nya inställningarna.

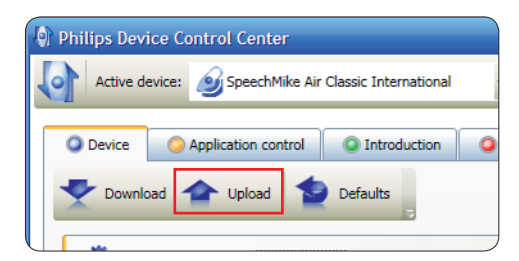

# D **Obs!**

- • Inställningarna kan inte ändras om batteriladdningsnivån på SpeechMike är under 10 % (när laddningsnivåindikatorn för batteriet är röd). Ladda dikteringsmikrofonen innan du ändrar inställningarna.
- • SpeechMike kan återställas till sin standardkonfiguration från fabriken genom att du klickar på knappen Defaults (Standard). Klicka på knappen Upload (Ladda upp) för att spara standardinställningarna.

#### E **Tips**

Om du vill testa inställningarna och knappfunktionerna använder du avsnittet *Device test (Testa enhet)* på fliken *Device (Enhet)*.

#### <span id="page-17-0"></span>**5.1.2 Använda programmets genvägar**

Programmet *Device Control Center* gör det möjligt att starta och styra andra program med knapparna på SpeechMike.

Programmet *Device Control Center* har förinstallerade profiler som gör SpeechMike redo för omedelbar användning tillsammans med taligenkänningsprogrammet Dragon NaturallySpeaking och Microsoft Powerpoint. Det går att programmera ytterligare profiler för andra program.

- 1 Om alternativet att starta *Device Control Center* automatiskt har valts under installationen visas programmets ikon i i meddelandeområdet i Windows aktivitetsfält. För att starta programmet manuellt öppnar du Windows startmeny i Windows och väljer Alla Program > Philips Speech Control > Philips Device Control Center.
- **2** Högerklicka på programmets ikon i i meddelandeområdet i Windows aktivitetsfält och verifiera att "Acitvate application control" ("Aktivera programstyrning") är aktiverad. Om alternativet är deaktiverat fungerar inte de konfigurerade inställningarna och knapparna för något av målprogrammen.

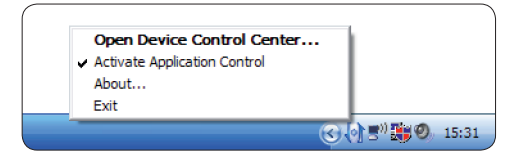

# $\bigoplus$  Obs!

Avsluta programmet *Philips SpeechExec* när du använder programgenvägar för att undvika oavsiktlig inspelning vid styrning av andra program.

#### **Standardprofil**

Standardprofilen används automatiskt om ingen profil är tilldelad till ett program i fokus. Denna profil är inställd för att styra Dragon

NaturallySpeaking med din SpeechMike. Följande inställningar definieras:

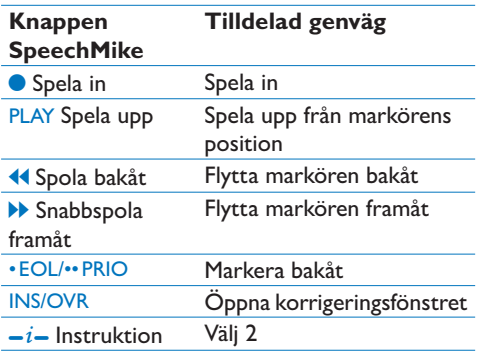

#### **Powerpointprofil**

Använd denna profil för att styra Powerpointpresentationer med SpeechMike. Följande inställningar definieras:

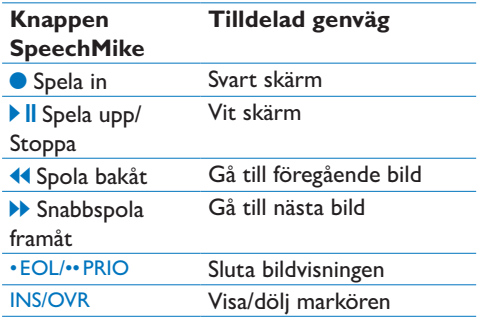

# D **Obs!**

Philips kan inte garantera att alla tilldelade genvägar fungerar korrekt eftersom genvägar kan skilja sig åt mellan versioner och språk.

#### **Programmera en anpassad profil**

Det går att programmera genvägar för andra program för att styra programfunktioner med knapparna på SpeechMike för att starta och styra andra program med knapparna på SpeechMike.

- 1 Se till att dockningsstationen är ansluten till datorn med USB-kabeln och att den trådlösa anslutningen till dikteringsmikrofonen är upprättad.
- 2 Om alternativet att starta *Device Control Center* automatiskt valdes under installationen öppnar du programmet genom att klicka på ikonen **i i** meddelandeområdet i Windows aktivitetsfält. För att starta programmet manuellt öppnar du Windows startmeny i Windows och väljer Alla Program > Philips Speech Control > Philips Device Control Center.

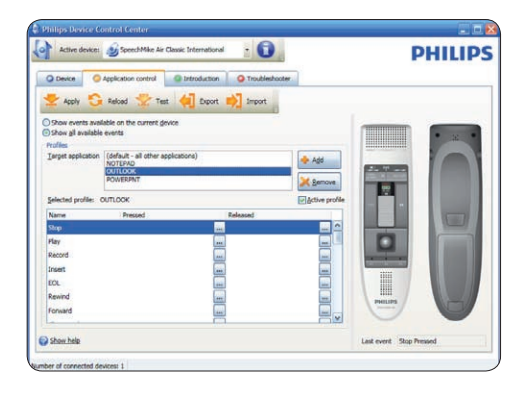

- 3 På fliken *Application control (Programstyrning)* klickar du på knappen **+** <u>Adder</u> för att skapa en ny profil.
- 4 Bläddra och välj det program som kan användas och klicka på Open (Öppna). *En profil för det valda programmet läggs till i listan med profiler.*

# D **Obs!**

Avsluta målprogrammet under konfigurationen. Öppna programmet när enhetens konfigurationsinställningar är sparade.

5 Välj en knapp i knappkolumnen och klicka på ikonen **För att tilldela en genväg. Du kan** tilldela olika genvägar för att trycka på och släppa en knapp.

*Fönstret Redigera genvägar visas.*

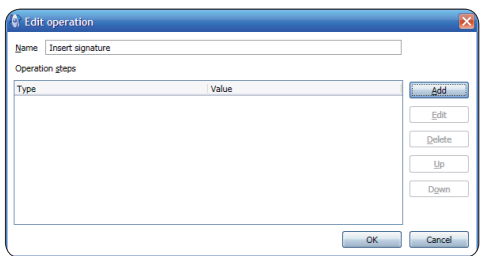

- 6 Skriv in namnet på genvägen och klicka på knappen Add (Lägg till) för att lägga till en uppgift för genvägen. Följande alternativ är tillgängliga:
	- • Hotkey: Tilldela en tangentbordsgenväg
	- • Text: Skriv in den text som skall infogas när man trycker på en knapp på SpeechMike
	- • Starta ett program genom att trycka på en knapp på SpeechMike
	- • Musknapp
	- Kommando i Dragon NaturallySpeaking
	- • Fördröjning

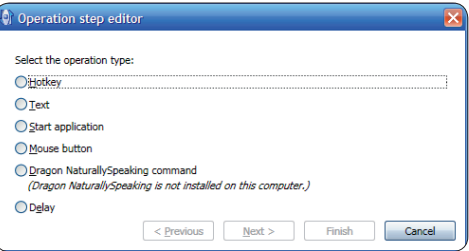

- 7 Du kan lägga till en åtgärd eller en serie åtgärder för varje genomväg.
- 8 Klicka på knappen Apply (Använd) för att spara de nya inställningarna.

# **⊖ Obs!**

*Device Control Center* kan inte användas för att programmera programgenvägar för programmet *Philips SpeechExec*. Genvägar för *Philips SpeechExec* kan konfigureras på menyn *General settings (Allmänna inställningar)* i *SpeechExec*. Se Hjälp i programmet *SpeechExec* application för mer information.

# <span id="page-19-0"></span>**e**<sub>3</sub> Tips

Konfigurationsinställningarna för programstyrning kan sparas i filer och importeras senare för att använda samma konfigurationsinställningar i flera enheter.

#### **5.1.3 Uppdatera det fasta programmet**

Voice Tracer styrs av ett internt program som kallas för "fast program". Nyare versioner av det fasta programmet har släppts efter det att du köpte ditt SpeechMike.

- 1 Ladda ner det fasta programmet till din SpeechMike-modell från www.philips.com/ dictation.
- 2 Se till att dockningsstationen ansluts till ett vägguttag med AC-laddaren och till datorn med USB-kabeln. Dikteringsmikrofonen måste vara i dockningsstationens dockningsfack.
- 3 Om alternativet att starta *Device Control Center* automatiskt valdes under installationen öppnar du programmet genom att klicka på ikonen i i meddelandeområdet i Windows aktivitetsfält. För att starta programmet manuellt öppnar du Windows startmeny i Windows och väljer Alla Program > Philips Speech Control > Philips Device Control Center.
- 4 På fliken *Device (Enhet)* klickar du på *Firmware update (Uppdatera fast program)*.
- 5 Klicka på knappen Import (Importera) och välj mappen med de fasta programfiler som skall importeras.
- 6 Klicka på knappen Upgrade (Uppgradera) för att spara det nya fasta programmet.
	- *• Uppgraderingen av det fasta programmet tar ungefär 30 sekunder.*
	- *• Under uppgraderingen av det fasta programmet blinkar indikatorlamporna på SpeechMike.*
	- *• När uppdateringen av det fasta programmet är slutförd tänds den gröna batteriindikatorn.*

### B **Varning**

Ta inte bort dikteringsmikrofonen från dockningsstationen under uppdateringen av det fasta programmet. Detta kan skada din produkt.

#### **5.2 Spela in med ett headset eller en extern mikrofon**

Anslut ett kompatibelt headset eller en extern mikrofon till SpeechMike. Den inbyggda mikrofonen stängs av när en extern mikrofon ansluts.

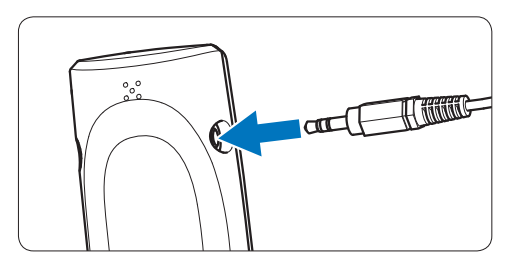

# <span id="page-20-0"></span>6 Tekniska data

#### **Anslutningsbarhet**

- • Trådlös anslutning med driftområde på upp till 10 meter (33 fot)
- • USB: Mini-USB 2.0
- • DC in: 6 V
- Headset: 3.5 mm

#### **Mikrofon**

- • Mikrofontyp: elektrisk kondensermikrofon
- • Mikrofonkasett: 10 mm
- • Karakteristisk: uni-directional
- • Frekvensåtergivning: 100 7500 Hz
- Mikrofonkänslighet: -37 dB @ 1 kHz
- • Signal-brusförhållande: > 70 dBA

#### **Högtalare**

- Inbyggd xx mm rund, dynamisk högtalare
- • Akustisk frekvensåtergivning: 300 7500 Hz
- Utgångseffekt: > 200 mW

#### **Specifikationer**

- Produktens mått (W × D × H):  $45 \times 165 \times 30$  mm
- Vikt: 125 g (inklusive batterier)

#### **Systemkrav**

- • Pentium III, 500 MHz och 512 MB RAM, rekommenderas: Pentium IV eller liknande, 1 GHz och 1 GB RAM
- • 100 MB hårddiskutrymme för SpeechExec, 250 MB för Microsoft .NET Framework
- • En ledig USB-port
- • Rekommenderad lägsta överföringshastighet för LAN: 100 Mbit/s
- • Windows Vista (med Service Pack 1), Windows XP (med Service Pack 3)

#### **Effekt**

- • Batterityp: två Philips AAA Ni-MH laddningsbara batterier (LFH9154) eller två AAA batterier (LR03 eller R03)
- • Strömförsörjning: 6 V DC/850 mA
- Upp till 7 timmars inspelning (med Philips laddningsbara batterier LFH9154)
- • Typisk tid för en full laddning: 2,5 timmar

#### **Gröna specifikationer**

- • Överensstämmer med 2002/95/EC (RoHS)
- • Blyfritt lödd produkt

#### **Användningsvillkor**

- Temperatur:  $5^\circ 45^\circ$  C/41° 113° F
- Luftfuktighet:  $10 \% 90 \%$

#### **Valfria tillbehör**

- • Philips antibuller-headset LFH3090
- Philips SpeechMike Air dockningsstation LFH3050
- Philips AAA Ni-MH laddningsbara batterier LFH9154
- Philips AC-laddare LFH9146

# <span id="page-21-0"></span>7 Vanliga frågor

#### **Operativsystemet slutar reagerar efter omstart**

Användning av Philips SpeechMike tillsammans med vissa USB-hubar kan göra att operativsystemet slutar reagera när datorn startas.

Koppla ur SpeechMike innan du startar datorn och anslut den igen efteråt. Vi rekommenderar byte av USB-huben eller att du ansluter din SpeechMike direkt till datorns USB-port.

#### **SpeechMike fungerar inte alls**

En del datorleverantörer begränsar den utgående strömmen från USB-portar till 100 mA. Dessa portar kanske inte tillhandahåller tillräckligt med ström för att SpeechMike skall fungera riktigt.

Använd AC-laddaren. Anslut SpeechMike via huben med egen strömförsörjning.

#### **SpeechMike reagerar inte på inmatade kommandon**

Den trådlösa anslutningen till dockningsstationen kan avbrytas. Kontrollera den trådlösa anslutningen. Starta parningsprocessen enligt beskrivningen i denna användarhandbok.

#### **Dikteringsmikrofonen startas inte.**

Batteriet är väldigt lågt. Ladda dikteringsmikrofonen.

#### **Dikteringsmikrofonen ansluts inte till dockningsstationen**

Parningar kan ha återställts eller dikteringsmikrofonen kan ha parats tidigare med en annan dockningsstation. Starta parningsprocessen enligt beskrivningen i denna användarhandbok.

#### **SpeechMike ansluts till datorn men ljudet spelas endast upp på datorns högtalare**

Windows XP har endast stöd för en uppspelningsenhet åt gången och kan kräva att uppspelningsenheten återställs till "SpeechMike Air" om en annan uppspelningsenhet har aktiverats efter det att SpeechMike installerades.

- • Ställ in via Start > Inställningar > Kontrollpanelen > Ljud och ljudenheter > Liud (flik)
- • Alternativt högerklickar du på högtalarikonen om den finns i verktygsfältet och väljer Ställ in liudegenskaper

Windows Vista har stöd för mer än en uppspelningsenhet åt gången men om du deaktiverar enheten för uppspelning är den också deaktiverad för inspelning. Du kan behöva högerklicka och välja "Visa deaktiverade enheter" för att ändra inställningen.

- • Ställ in via Start > Kontrollpanelen > Ljud > Uppspelning (flik)
- • Alternativt högerklickar du på högtalarikonen om den finns i verktygsfältet och väljer uppspelningsenheter

#### **Federal Communications Commission Notice**

This equipment has been tested and found to comply with the limits for a Class B digital device, pursuant to part 15 of the FCC Rules. These limits are designed to provide reasonable protection against harmful interference in a residential installation. This equipment generates, uses, and can radiate radio frequency energy and, if not installed and used in accordance with the instructions, may cause harmful interference to radio communications. However, there is no guarantee that interference will not occur in a particular installation. If this equipment does cause harmful interference to radio or television reception, which can be determined by turning the equipment off and on, the user is encouraged to try to correct the interference by one or more of the following measures:

- • Reorient or relocate the receiving antenna.
- • Increase the separation between the equipment and the receiver.
- Connect the equipment into an outlet on a circuit different from that to which the receiver is connected.
- • Consult the dealer or an experienced radio or television technician for help.

#### **Modifications**

The FCC requires the user to be notified that any changes or modifications made to this device that are not expressly approved by Philips may void the user's authority to operate the equipment.

#### **Cables**

Connections to this device must be made with shielded cables with metallic RFI/EMI connector hoods to maintain compliance with FCC Rules and Regulations.

#### **Canadian notice**

This Class B digital apparatus meets all requirements of the Canadian Interference-Causing Equipment Regulations.

#### **Avis Canadien**

Cet appareil numérique de la classe B respecte toutes les exigences du Règlement sur le matériel brouilleur du Canada.

#### **Declaration of Conformity**

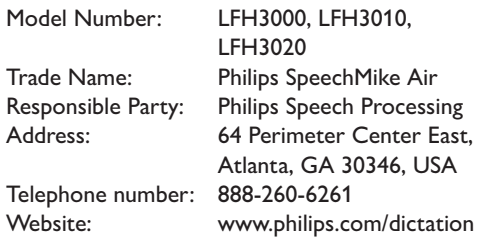

#### LFH3000, LFH3010, LFH3020

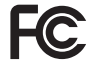

FC Tested to comply with

FOR HOME OR OFFICE USE

This device complies with Part 15 of the FCC Rules. Operation is subject to the following two conditions: 1) This device may not cause harmful interference. 2)This device must accept any interference received, including interference that may cause undesired operation.

#### **CE Declaration of Conformity**

Philips confirms that the product corresponds to the relevant guidelines of the European Union.

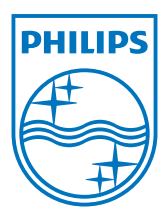

Discover the comprehensive range of professional dictation products from Philips www.philips.com/dictation

Specifications are subject to change without notice.

Trademarks are the property of Royal Philips Electronics or their respective owners.

© 2009 Royal Philips Electronics. All rights reserved.

Document Version 1.0, 20/10/2009.